## **Table Filter 8/19/2015**

## New in this release

## **Added a capability to manage filters for the table when viewing a Confluence page.**

Now you can quickly and easily manage filters while working with the table on the page in the view mode. You can always save the added columns, delete the no longer needed filters, set the default values for filters, regulate width of filter boxes and preserve all modifications by saving them in the macro body. You can also just insert your table within the Table Filter macro and add the required filters while viewing the page.

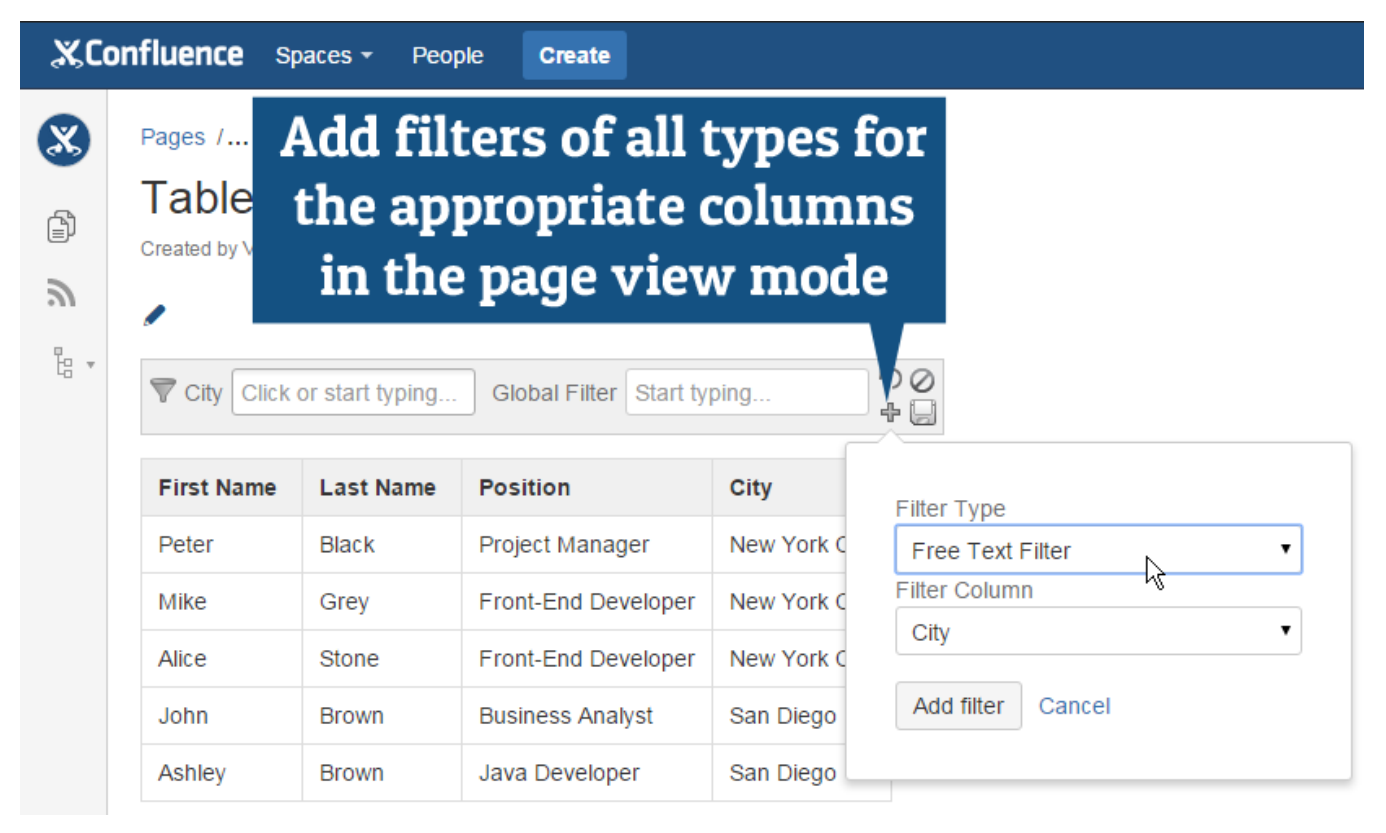